# **Laufende Inventur**

Eine **laufende Inventur** bietet die Möglichkeit, während des Inventur-Zeitraums weiterhin Artikel aus dem Lager zu buchen. Der Inventur-Zeitraum beginnt mit dem Eintragen des gezählten Lagerbestands und endet mit der Auswertung der Inventur.

## **Inventur-Vorbereitung**

Damit Artikel während des Inventur-Zeitraums weiterhin fakturiert werden können, wechseln Sie über VERKAUF - STAMMDATEN - ARTIKEL und öffnen Sie die Detailansicht INVENTUR:

- prüfen Sie, ob das Feld: "Inventurmenge" leer ist.
- prüfen Sie, ob das aktuelle Arbeitsdatum angegeben ist.

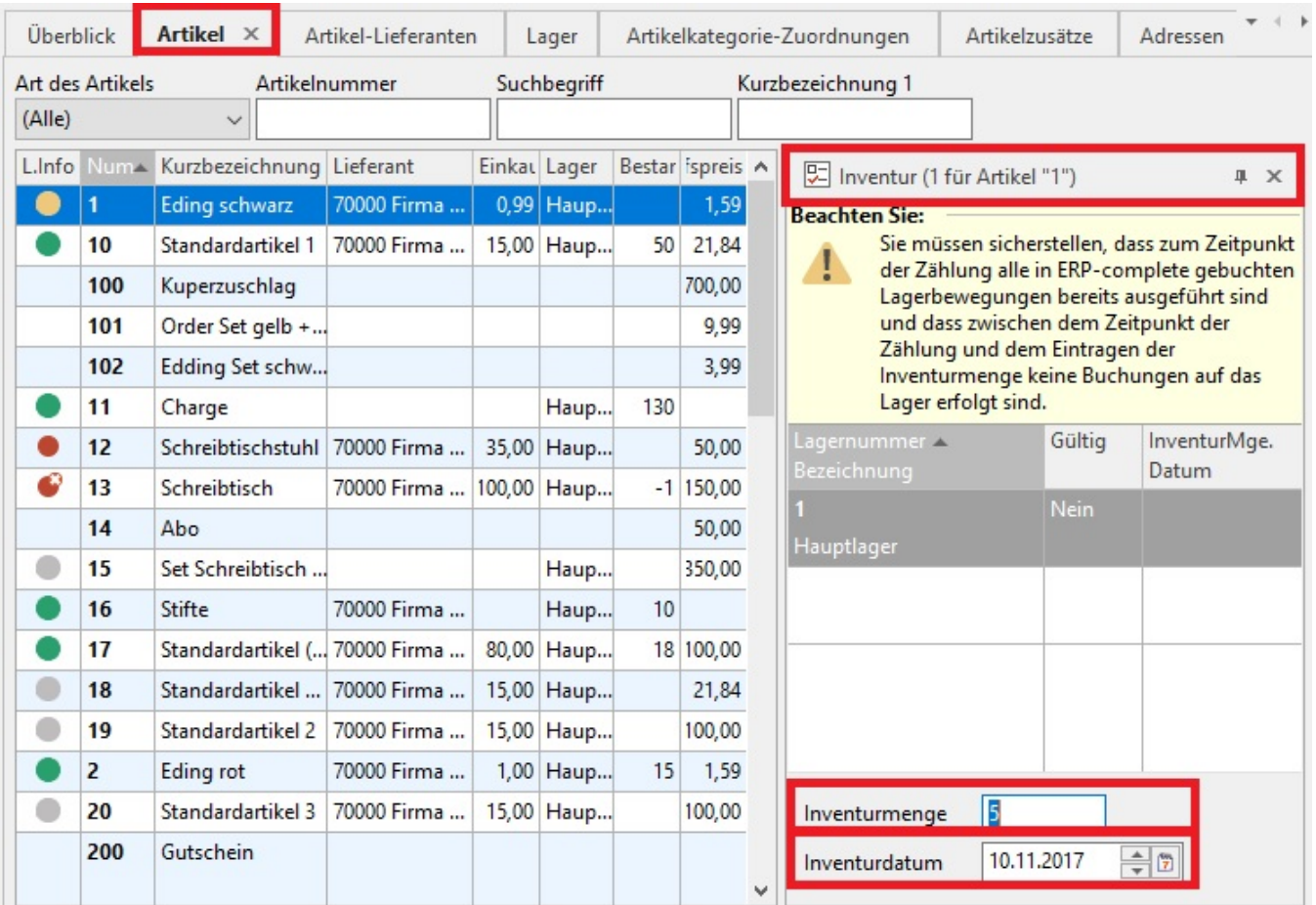

Sind hier noch Inventurmengen vorhanden oder das Inventurdatum entspricht nicht dem aktuellen Datum, sind diese Felder zunächst zu leeren und zu aktualisieren.

Über VERKAUF - STAMMDATEN - ARTIKEL - Schaltfläche: WEITERE - INVENTUR AUSWERTEN starten Sie den Assistenten zur Inventur-Auswertung.

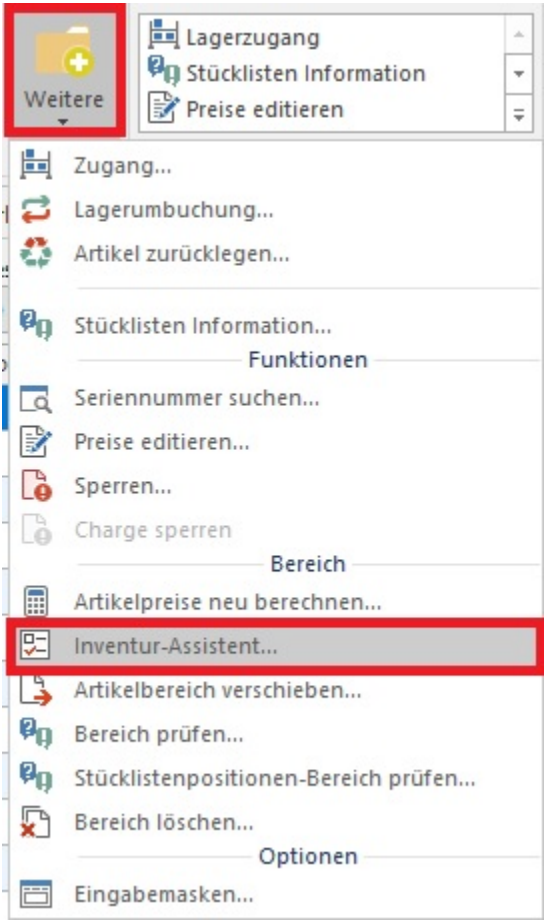

Im Fenster "Wählen Sie die Optionen" ist nur das Kennzeichen: **"Aktuelle Lagermenge als "Lagermenge bei Inventur" setzen (für laufende Inventur)"** zu aktivieren. Da diese Option nur in Verbindung mit "Inventurdaten löschen" gesetzt werden kann, wird diese Option automatisch mit aktiviert.

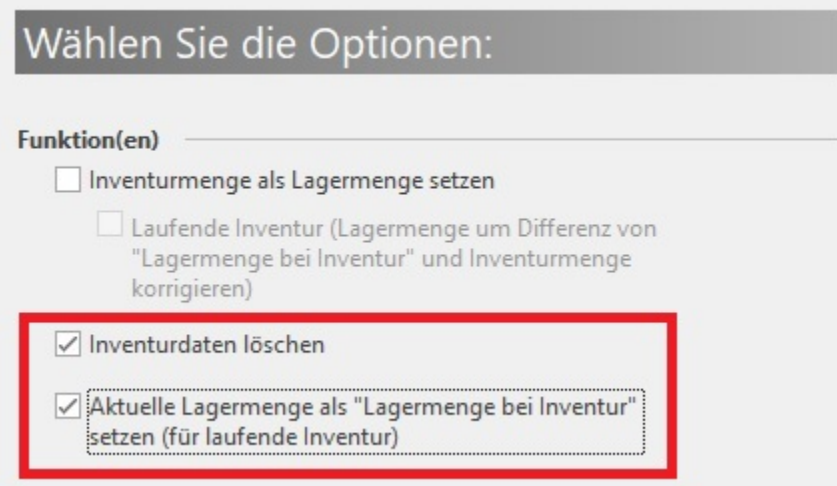

Nach Beendigung der Auswertung finden Sie im Register: "Inventur" des jeweiligen Lagers im Feld: "Lagermenge bei Inventur" den aktuellen Lagerbestand des Artikels. Ebenso wird das Feld: "Inventurdatum" gefüllt.

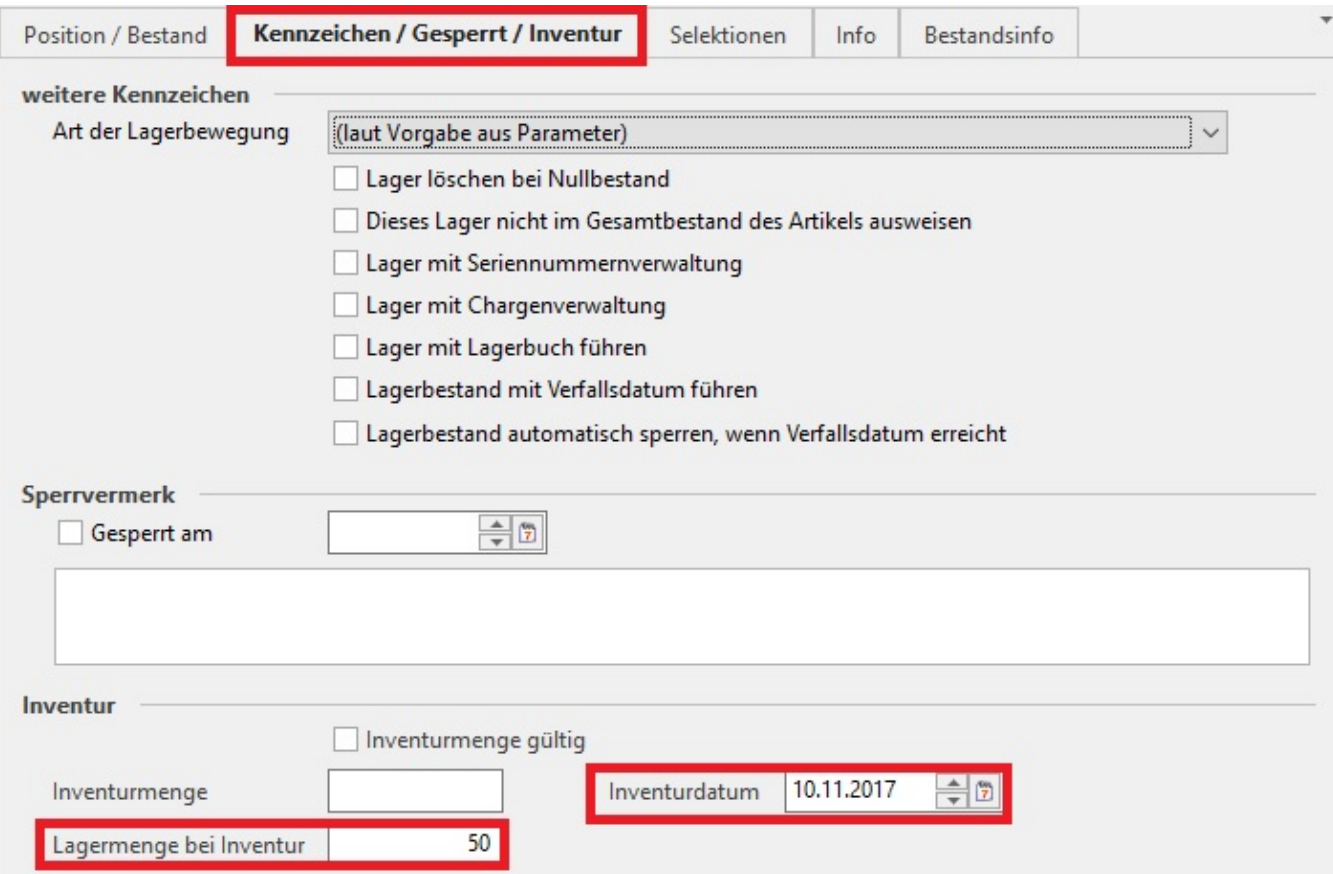

# **Durchführung der Inventur**

Nachdem die Inventurwerte gesetzt sind, kann nach Zählung des Lagerbestandes mit der Detailansicht Inventur die entsprechenden Menge aus den Lagerprüflisten für die Inventur übernommen werden.

Wurde der Artikel an einem anderen Tag gezählt, als das bereits hinterlegte Inventurdatum, dann tragen Sie das korrekte Datum im Feld Inventurdatum ein.

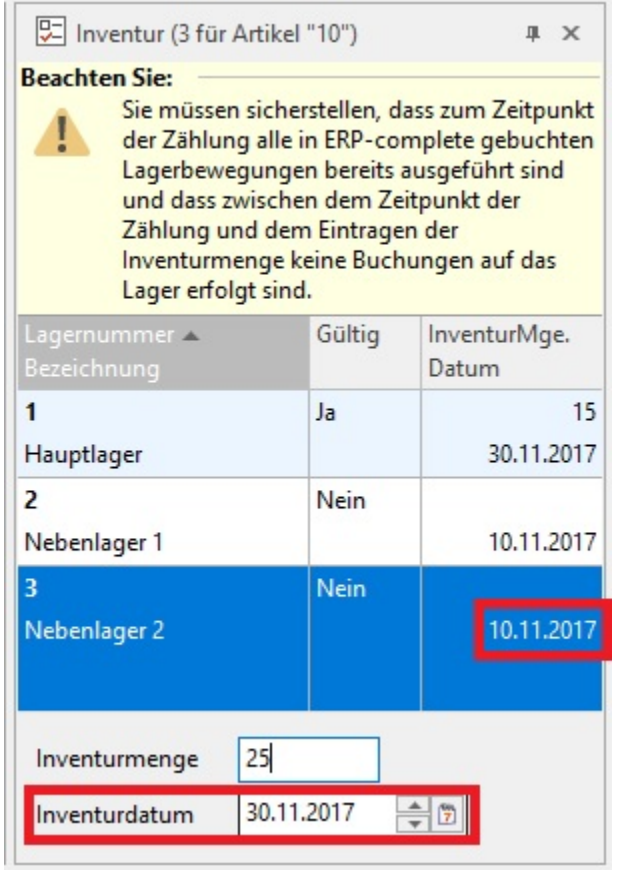

Mit Übernahme der gezählten Werte erhalten Sie einen Hinweis, mit dem festgestellt wird, dass das Inventurdatum abweicht.

Mit der Schaltfläche: ÜBERGEHEN wird die aktuelle Lagermenge als Inventurlagermenge übernommen.

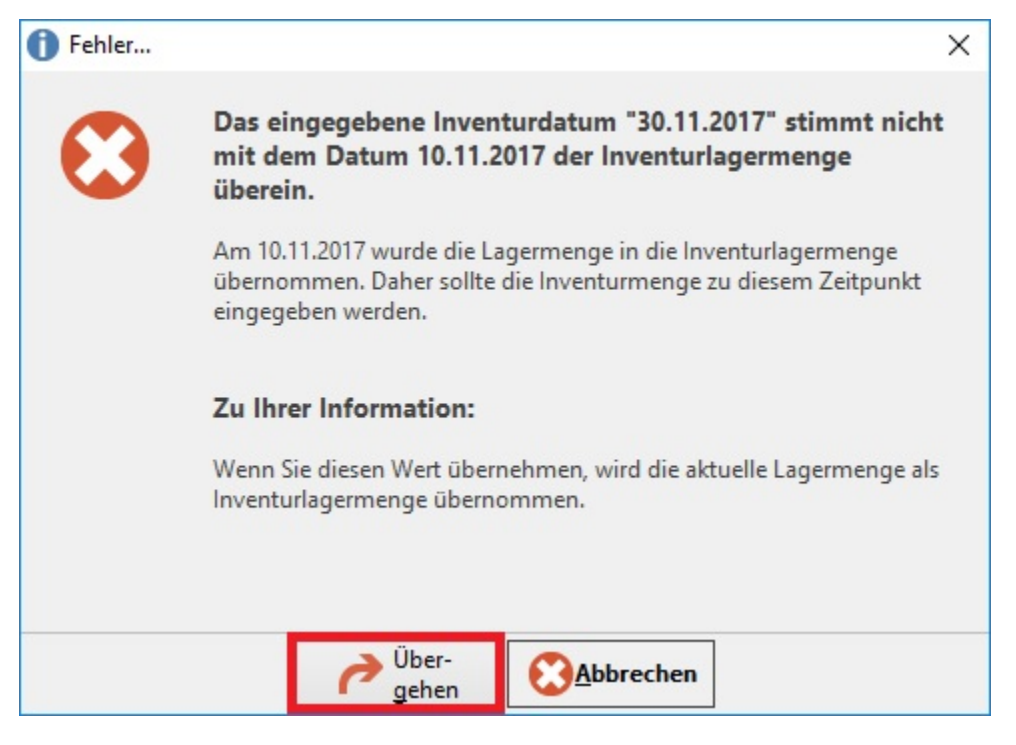

Hierdurch wird der Beginn für den Inventurzeitraum neu gesetzt, so dass alle Buchungen ab diesem Zeitpunkt für die Inventurauswertung herangezogen werden.

#### **Beachten Sie:** Λ

Die gezählten Bestände sind am selben Tag zu übernehmen. Das nachträgliche Eintragen ist nur möglich, wenn keine weiteren Buchungen für diese Artikel erfolgen.

Es ist empfehlenswert keine Buchungen am Tag der Zählung für diese Artikel durchzuführen.

Sind Buchungen erforderlich, so sind anschließend die Artikel (erneut) zu zählen und diese Bestände als Zählbestände über die Detailansicht Inventur mit Datum einzutragen.

## **Fehlmengenliste**

Nachdem alle Artikel gezählt und die Werte übernommen wurden, können Sie die Fehlmengenliste ausgeben.

## **Auswertung der laufenden Inventur**

Über VERKAUF - STAMMDATEN - ARTIKEL - Schaltfläche: WEITERE - INVENTUR AUSWERTEN ist der Assistent zur Inventur-Auswertung erneut aufzurufen.

Im Fenster "Wählen Sie die Optionen" ist die Option: **"Laufende Inventur (Lagermenge um Differenz von "Lagermenge bei Inventur" und Inventurmenge korrigieren)"** zu aktivieren.

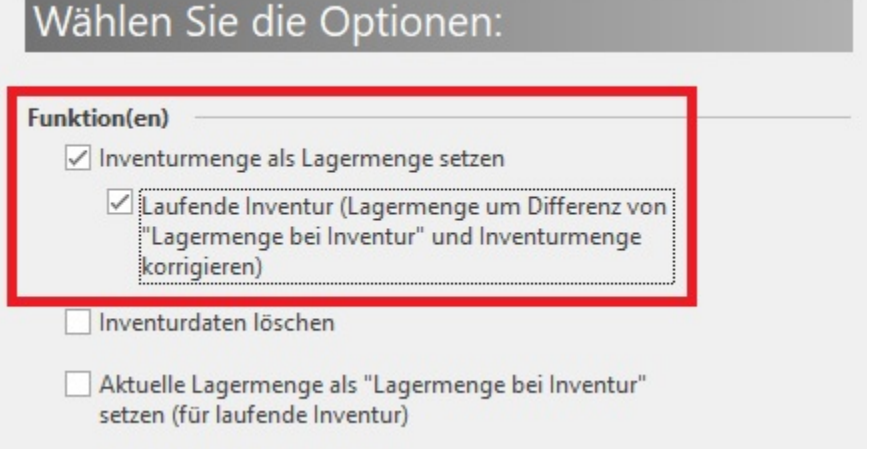

Dieses bedeutet, es gibt einmal die:

- Lagermenge = Bestand des Lagers im System (Berücksichtigung der Lagerbewegungen, wenn der Artikel weiterhin fakturiert wird)
- Lagermenge bei Inventur = Bestand des Lagers im System, an dem die vorläufige Inventur gestartet wurde
- Inventurmenge = gezählte Menge im Lager

Hat sich der Bestand des Lagers im System zwischen der Eingabe von Inventurdaten und dem Auswerten der Inventur verändert,

werden hier die entsprechenden Werte (Lagerbewegungen) berücksichtigt.

### Beispiel:

Artikel "A" hat am 16.12.2016 einen Lagerbestand im System von Menge: 10

Es wird die erste Inventurauswertung durchgeführt (mit Kennzeichen: " Aktuelle Lagermenge als "Lagermenge bei Inventur setzen" (für laufende Inventur)")

Der Wert 10 wird in das Feld: "Lagermenge bei Inventur" geschrieben, gleichzeitig wird das Feld: "Inventurdatum" gefüllt.

Am 17.12.2016 erfolgt eine Buchung eines Lieferscheins mit dem Artikel "A" und der Menge 5 und wird entsprechend vom Lager abgebucht.

In büro+ erscheint bei dem Artikel "A" ein Lagerbestand mit der Menge 5.

Am 17.12.2016 wird laut Lagerliste im Lager ein Bestand von Menge: 4 gezählt und über die Detailansicht "Inventur" eingetragen.

Am 18.12.2016 erfolgt eine weitere Buchung des Artikels durch einen Lieferschein mit der Menge 2.

Am selben Tag wird die Inventur ausgewertet und das Kennzeichen: "Laufende Inventur (Lagermenge um Differenz von "Lagermenge bei Inventur" und Inventurmenge korrigieren)" gesetzt.

Im System wird nun die gebuchte Menge 2 (vom 18.12.2016) von der gezählten und eingetragen Inventurmenge am 17.12.2016 abgezogen.

In büro+ erscheint der Artikel "A" mit der Lagermenge 2.